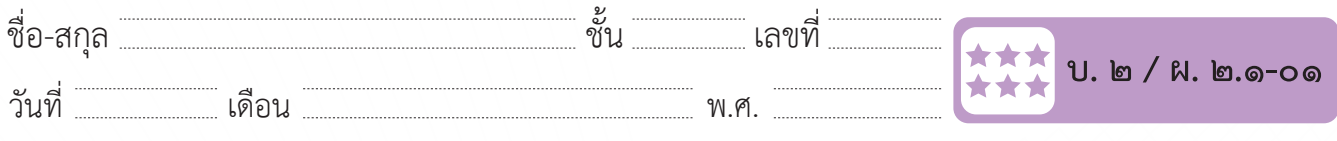

ชื่อ-สกุล………………………………….ชั้น………….เลขที่……………. บ.๒/ผ.๒.๑-๐๑

## ใบงาน ๐๑ : ใบปลิวส่งความรู้

**ใบงาน ๐๑ : ใบปลิวส่งความรู้** Microsoft Word เป็นโปรแกรมประมวลผลคำ�ที่นิยมใช้ในการสร้างเอกสาร กันอย่างแพร่หลาย สามารถสร้างงานได้อย่างหลากหลาย เช่น รายงาน จดหมาย ใบปลิว แผ่นพับ ในบทเรียนนี้นักเรียนจะได้เรียนรู้การใช้โปรแกรม การใช้โปรแกรมประมวลผลค าในการสร้างใบปลิวเพื่อเผยแพร่ความรู้ ประมวลผลคำ�ในการสร้างใบปลิวเพื่อเผยแพร่ความรู้

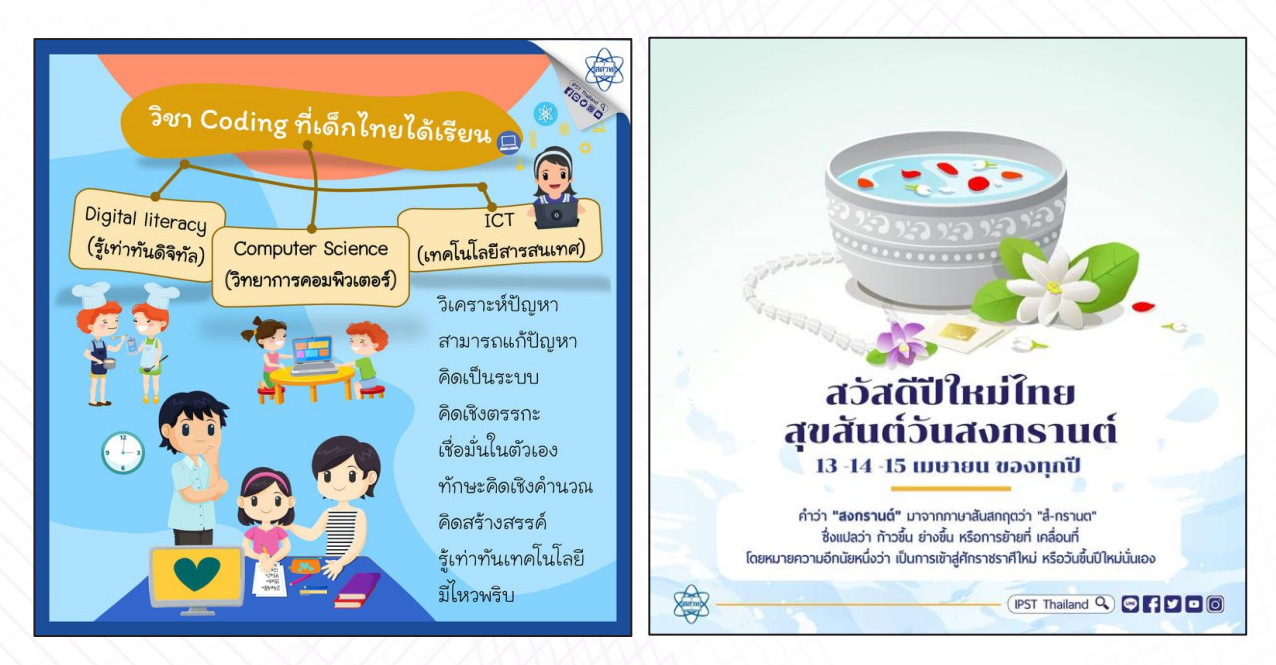

ที่มา : เพจสาขาคอมพิวเตอร์ สสวท. ที่มา : เพจสาขาคอมพิวเตอร์สสวท. เพจ IPST Thailad

ความน่าสนใจกว่าเอกสารทั่วไป ประกอบด้วยตัวอักษร ข้อความศิลป์ รูปภาพ การกำหนดระยะระหว่างย่อหน้า มีขั้นตอนในการสร้างเอกสารดังนี้ ที่ขั้นต ใบปลิวเพื่อเผยแพร่ความรู้หรือการประชาสัมพันธ์จะถูกสร้างขึ้นให้มี

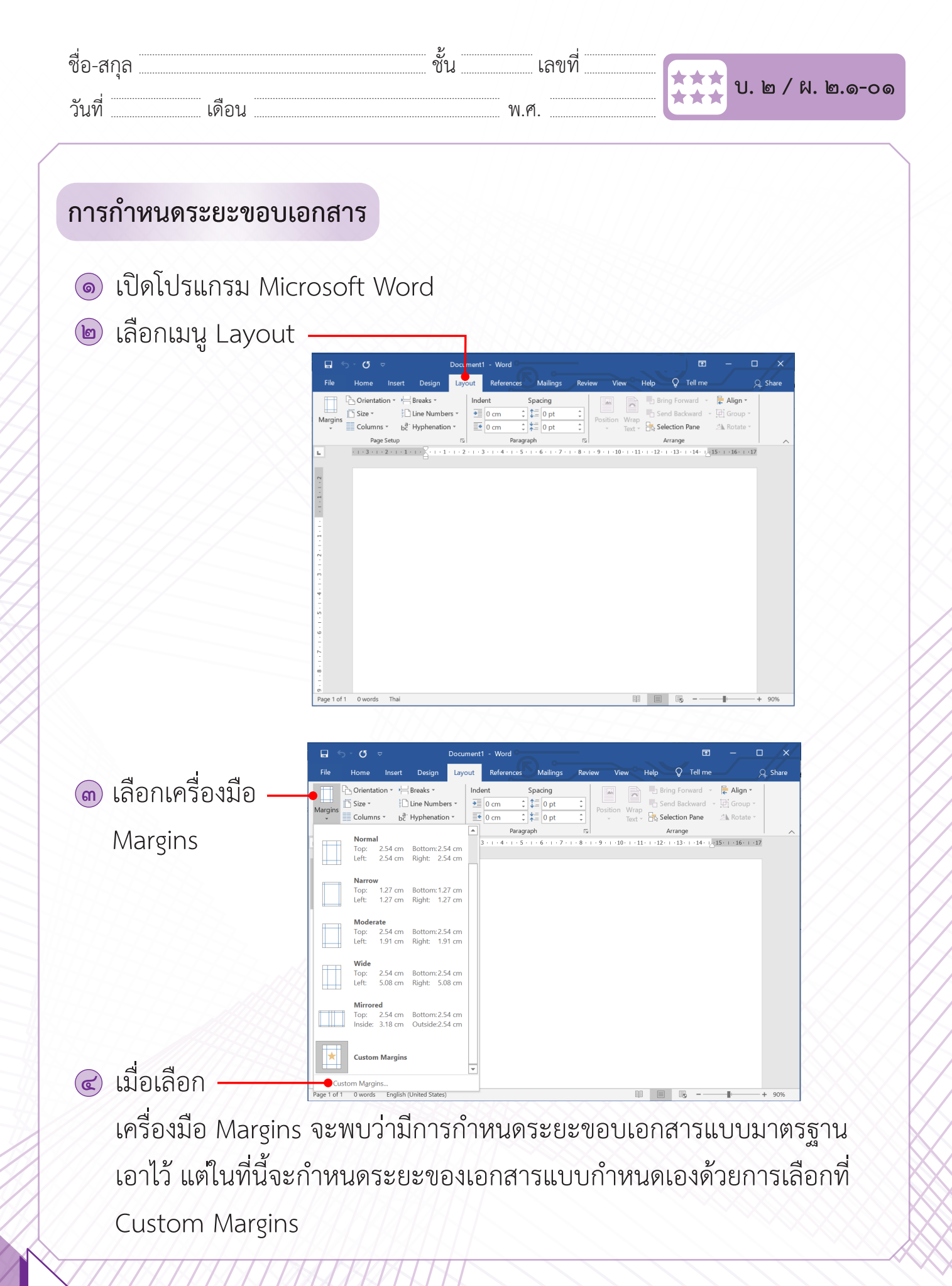

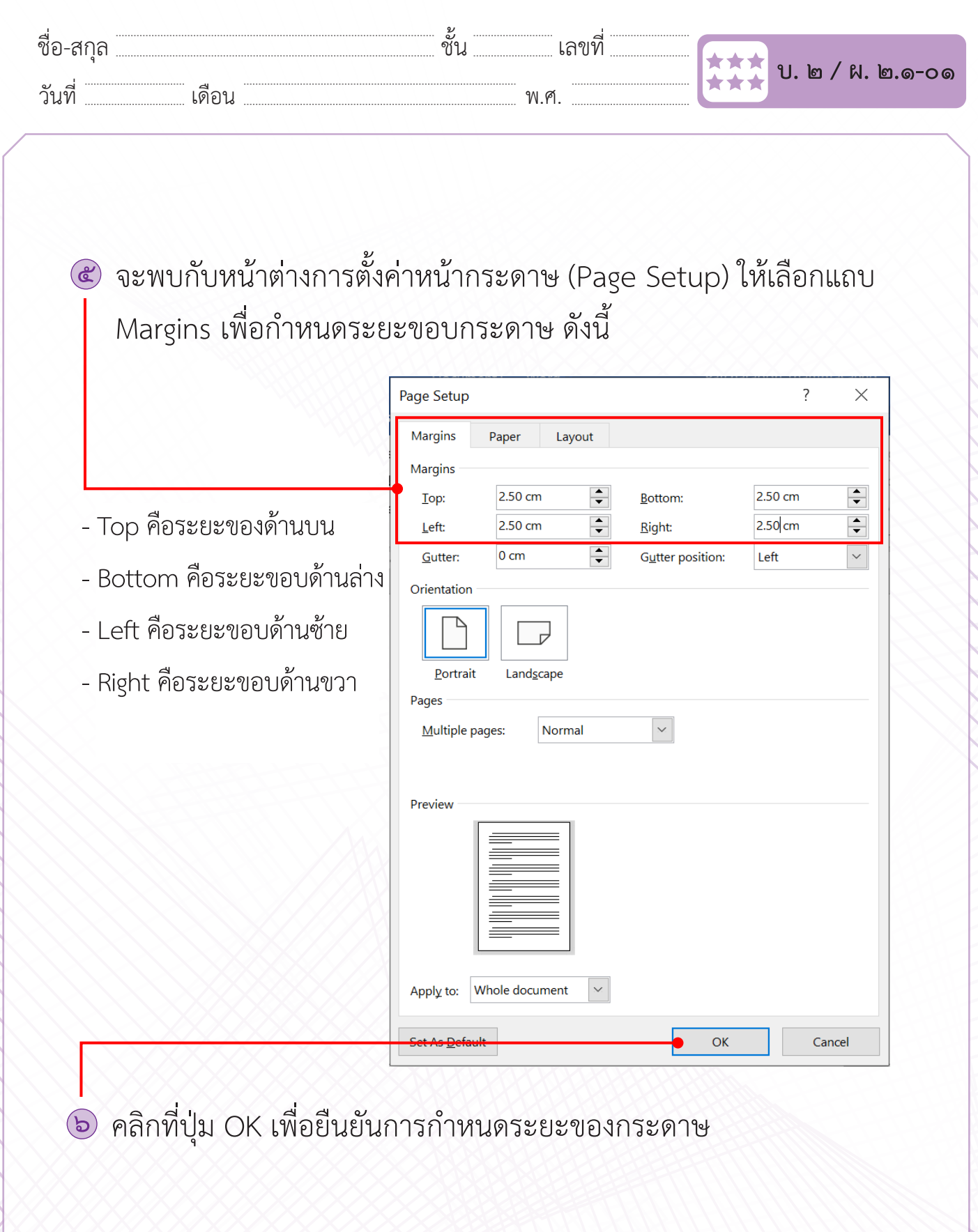

**ชุดกิจกรรมการเรียนรู้ (สำ หรับนักเรียน) กลุ่มสาระการเรียนรู้วิทยาศาสตร์ เทคโนโลยี (วิทยาการคำ นวณ) ชั้นประถมศึกษาปีที่ ๖** 37

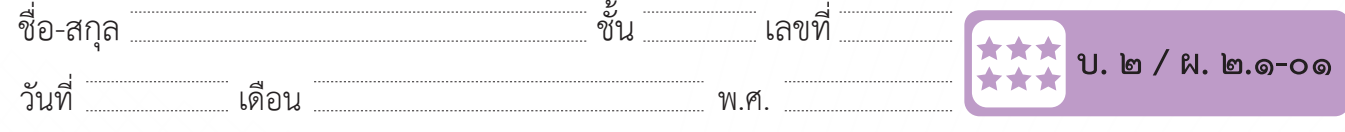

### **การก าหนดระยะห่างระหว่างย่อหน้า การกำ หนดระยะห่างระหว่างย่อหน้า**

 $\sqrt{2\pi N}$ วันที่ พ.ศ. 250 คน พ.ศ. 250 คน พ.ศ. 250 คน พ.ศ. 250 คน พ.ศ. 250 คน พ.ศ. 250 คน พ.ศ. 250 คน พ.ศ. 250 คน พ.ศ. 250 คน พ.ศ. 250 คน พ.ศ. 250 คน พ.ศ. 250 คน พ.ศ. 250 คน พ.ศ. 250 คน พ.ศ. 250 คน พ.ศ. 250 คน พ.ศ. 250 คน

ื**ด** ให้พิมพ์ข้อความในเอกสาร ด้วยตัวอักษรข **๑** ให้พิมพ์ข้อความในเอกสาร ด้วยตัวอักษรขนาด ๑๖ พอยต์ดังนี้ **๑**

ชื่อ-สกุลณ์ - สกุลาคม - สกุลาคม - สกุลาคม - สกุลาคม - สกุลาคม - มีนาคม - มีนาคม - มีนาคม - มีนาคม - มีนาคม - ม<br>พ.ศ. 2006 - มีนาคม - มีนาคม - มีนาคม - มีนาคม - มีนาคม - มีนาคม - มีนาคม - มีนาคม - มีนาคม - มีนาคม - มีนาคม

ภัยแฮมเบอร์เกอร์

แฮมเบอร์เกอร์ (hamburger) มีต้นกำเนิดที่เชื่อกันว่ามาจากประเทศเยอรมัน มีลักษณะ คล้ายแซนวิช คือ เป็นการประกบกันระหว่าง เนื้อสัตว์ ผัก เครื่องปรุงประเภทซอส ประกบบนล่าง ด้วยขนมปังแผ่นกลมนูนด้านหนึ่ง

แต่ในขณะที่เป็นเมนูยอดนิยมสำหรับคนยุคใหม่ แฮมเบอร์เกอร์ก็มีชื่อเรียกในทางไม่ค่อยดี นักคือ อาหารขยะ (Junk food) ซึ่งจัดเป็นเมนูอาหารอันตราย และภัยใกล้ตัวที่เหล่านักโภชนา ทางด้านอาหารและสุขภาพ

เหตุที่แฮมเบอร์เกอร์ถูกจัดเป็นเมนูอาหารขยะ คงเป็นเพราะว่าประกอบด้วยสารอาหารที่ให้ พลังงานเป็นส่วนใหญ่ ไม่ได้ส่งเสริมทางด้านสุขภาพมากหลักโภชนาการตามที่นักโภชนาการแนะนำไว้ และมีกรดไขมันทรานส์ที่ส่งผลต่อการเพิ่มความเสี่ยงของการเกิดโรคหัวใจและหลอดเลือด ที่มา : สุภัตรา ทรัพย์อูปการ. ภัยแฮมเบอร์เกอร์. www.scimath.org.

จะเห็นว่าข้อความที่พิมพ์เสร็จเรียบร้อย จะมีข้อมูลที่พิมพ์เสร็จเรียบร้อย จะมีข้อมูลที่ จะเห็นว่าข้อความที่พิมพ์เสร็จเรียบร้อย จะมีข้อมูลทั้งสิ้น ๕ ย่อหน้า ได้แก่ ย่อหน้าที่ ๑ เป็นหัวข้อ ย่อหน้าที่ ๒ - ๔ เป็นส่วนเนื้อหา  $\frac{1}{2}$  หากเราก การเหวียนต์ระหว่างย่อหน้าจะทำ ย่อหน้าที่ ๕ เป็นที่มาของข้อมูล

 หากเรากำ�หนดระยะห่างระหว่างย่อหน้าจะทำ�ให้เอกสารดูสวยงามมากขึ้น

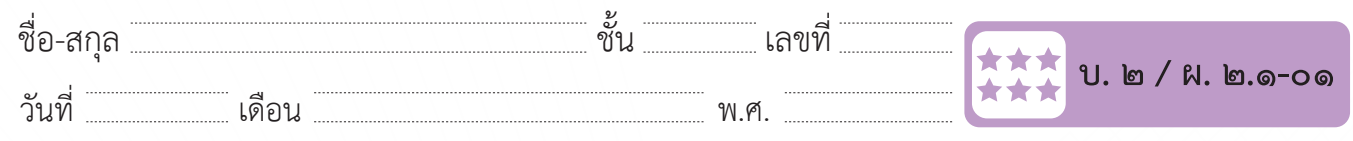

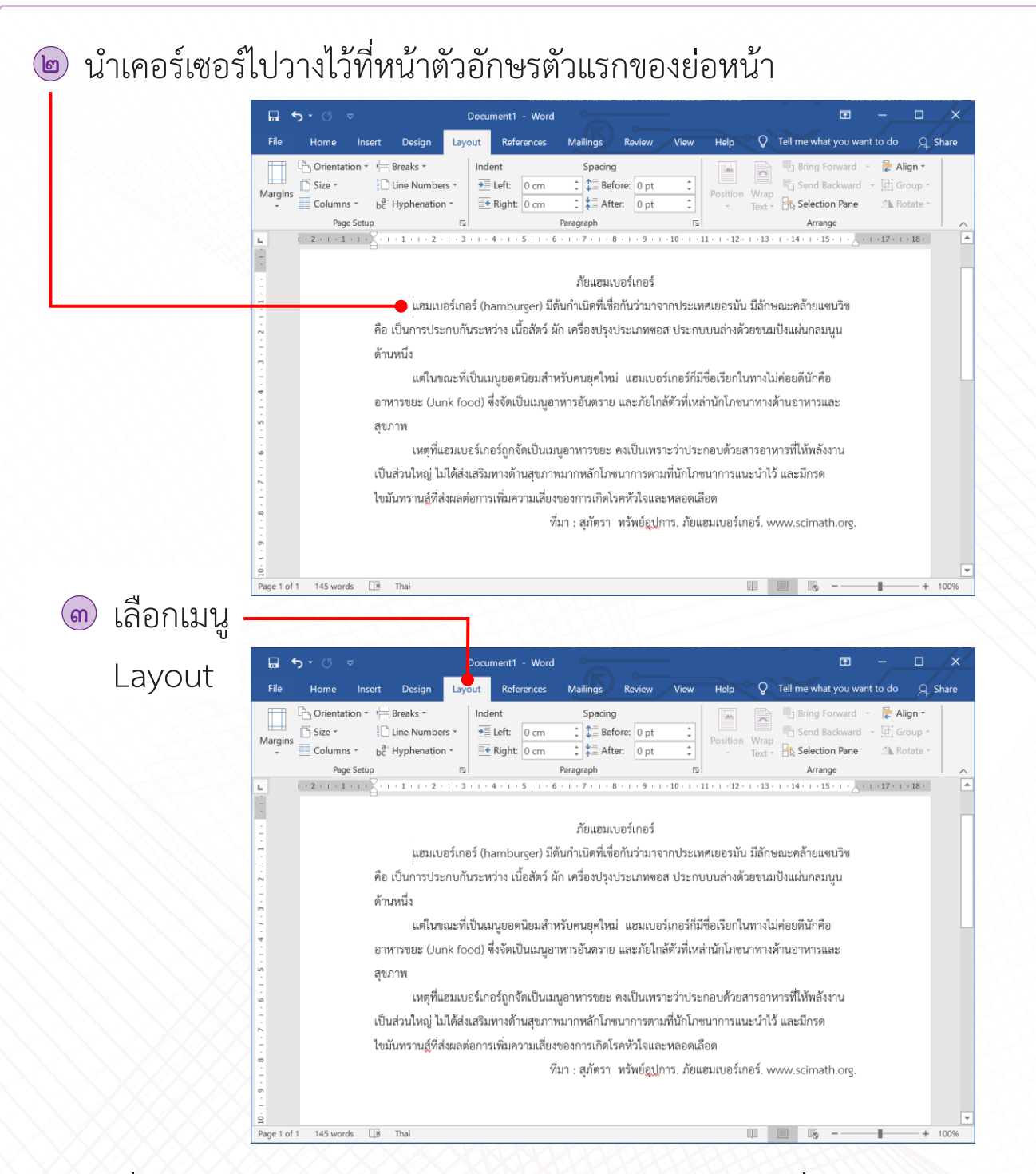

เครื่องมือ Spacing จะใช้กำหนดระยะห่างระหว่างบรรทัด ซึ่งสามารถกำหนดได้ ๒ วิธีคือ

- $\diagup$  Before ใช้กำหนดระยะห่างก่อนถึงย่อหน้าที่เลือก
	- After คือกำ�หนดระยะห่างหลังจากย่อหน้าที่เลือก

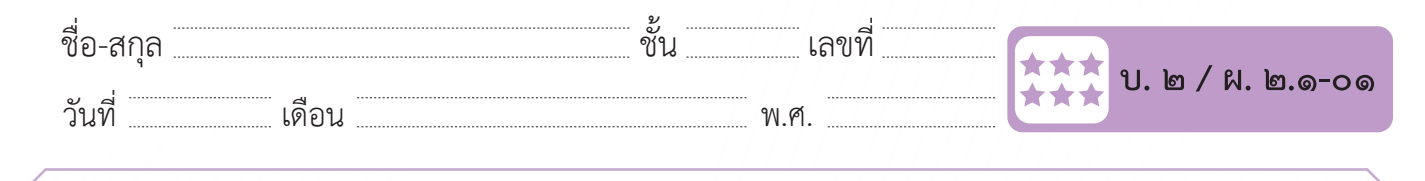

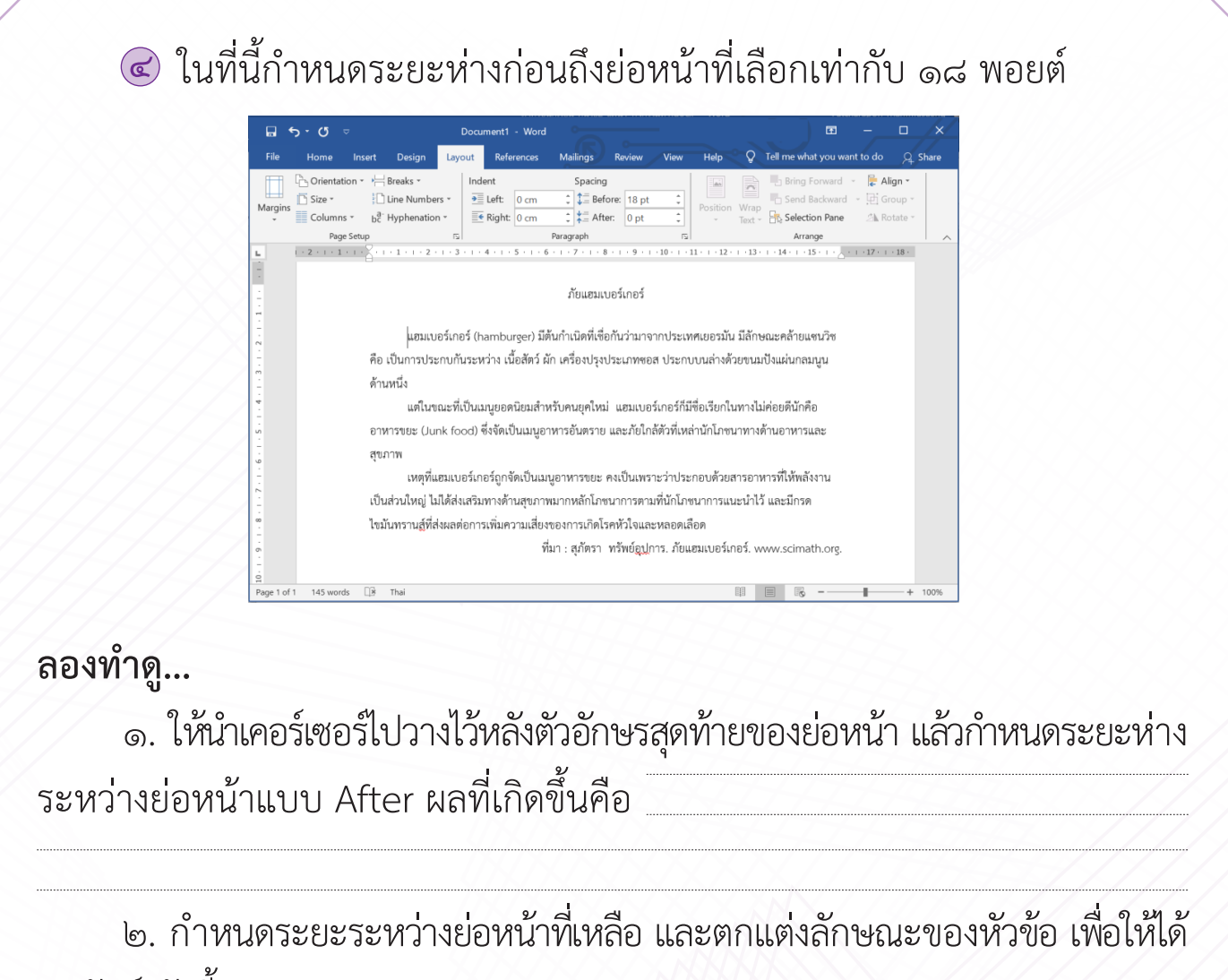

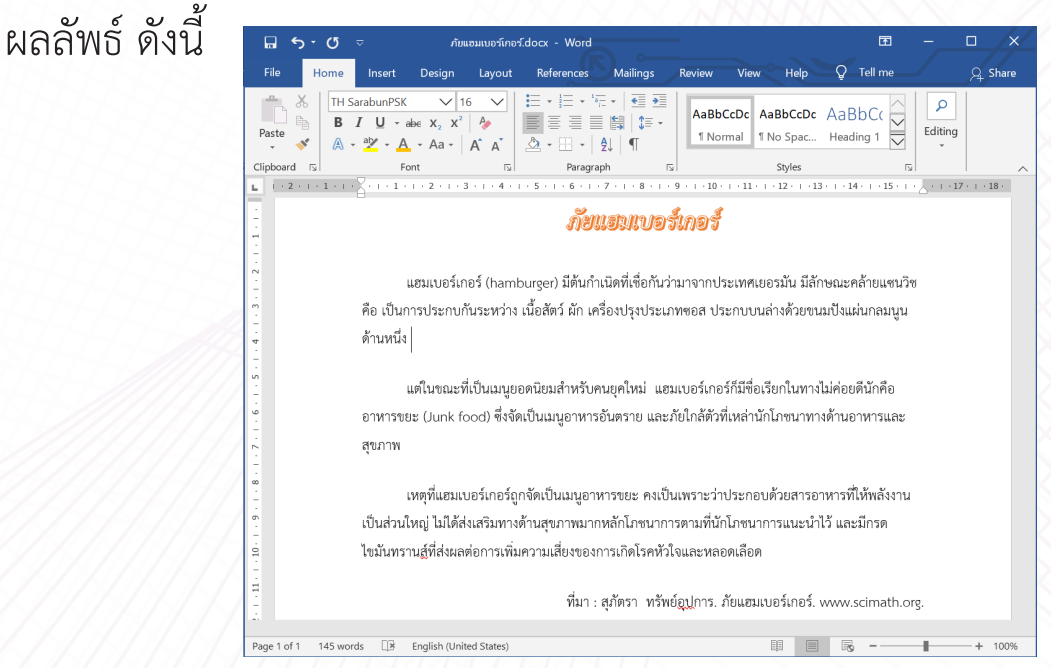

40 **ชุดกิจกรรมการเรียนรู้ (สำ หรับนักเรียน) กลุ่มสาระการเรียนรู้วิทยาศาสตร์ เทคโนโลยี (วิทยาการคำ นวณ) ชั้นประถมศึกษาปีที่ ๖**

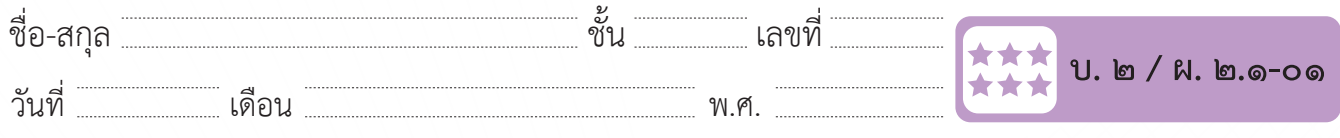

## $\frac{1}{2}$ ชั้นและเลขที่พร้อมกับ เลขที่และเลขที่และเลขที่และเลขที่และเลขที่และเลขที่และเลขที่และเลขที่และเลขที่และเลขที่และเลขที่และเลขที่และเลขที่และเลขที่และเลขที่และเลขที่และเลขที่และเลขที่และเลขที่และเลขที่และเลขที่และเ การจัดการตำแหน่งของรูปภาพ<br>*การจัดการตำแหน่งของรูปภา*พ

**การจัดการต าแหน่งของรูปภาพ** ในเอกสารแล้วเราสามารถจัดการต าแหน่งของรูปภาพได้อย่างหลากหลาย ดังนี้ สิ่งที่ส าคัญที่ท าให้เอกสารมีความน่าสนใจ และสื่อความหมายได้มากขึ้นคือรูปภาพ เมื่อแทรกรูปภาพ อย่างหลากหลาย ดังนี้ สิ่งที่ส าคัญที่ท าให้เอกสารมีความน่าสนใจ และสื่อความหมายได้มากขึ้นคือรูปภาพ เมื่อแทรกรูปภาพ  $\frac{1}{2}$  ,  $\frac{1}{2}$  ,  $\frac{1$ ้ สิ่งที่สำคัญที่ทำให้เอกสารมีความน่า รูปภาพ เมื่อแทรกรูปภาพในเอกสารแล้วเราสามารถจัดการตำแหน่งของรูปภาพได้  $\overline{\phantom{a}}$ วันที่ ณ.ศ. 2009 - 200 สิ่งที่สำ�คัญที่ทำ�ให้เอกสารมีความน่าสนใจ และสื่อความหมายได้มากขึ้นคือ

(๑) นาเคอรเซอรเบวางเนตาแหน่งทตองการแทรกรูปภาพ จ<br>-**๑** ึ๑) นำเคอร์เซอร์ไปวางในตำแหน่งที่ต้องการแทรกรูปภาพ จากนั้นแทรก รูปภาพเข้าไปในเอกสาร **๑**

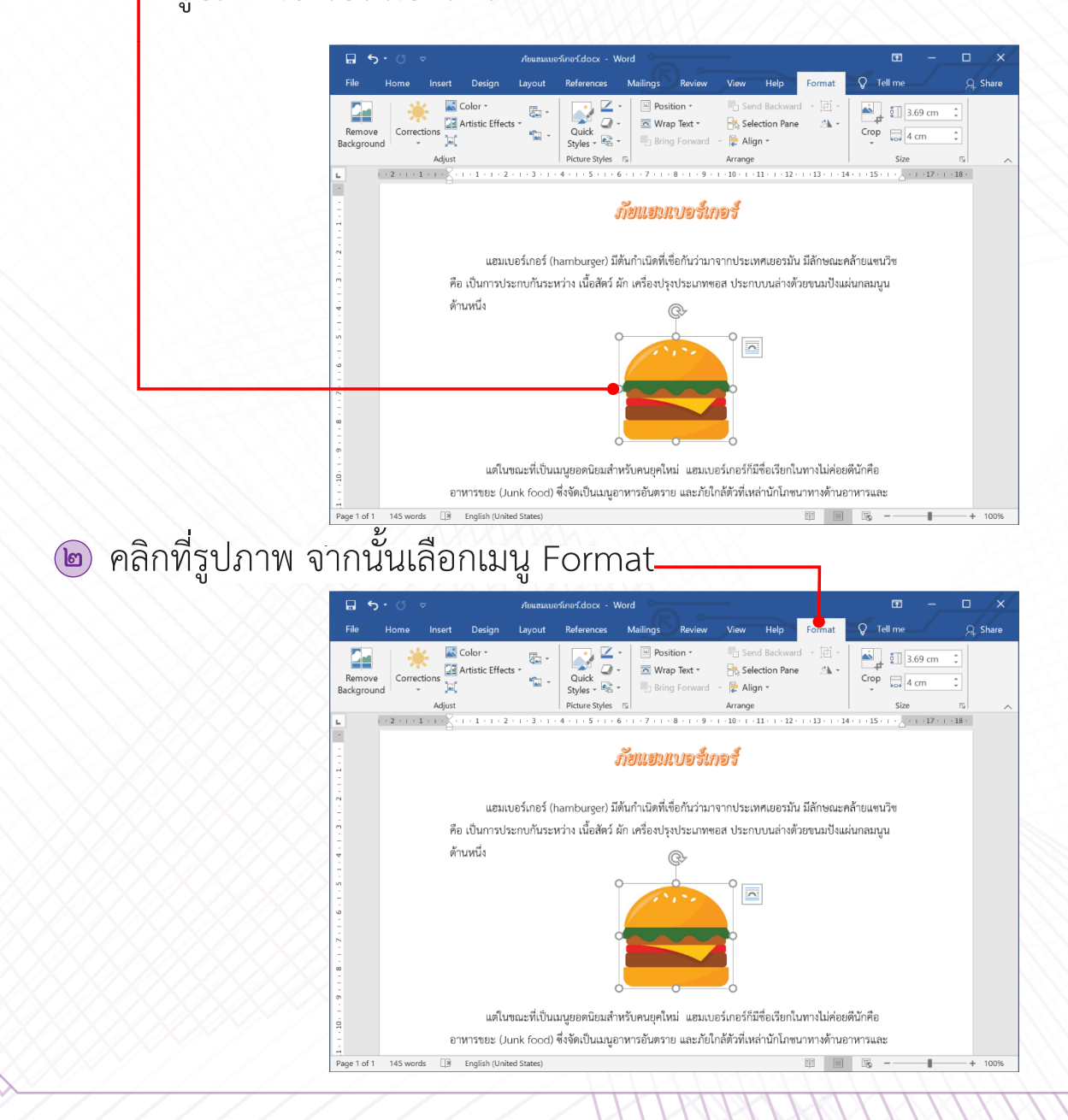

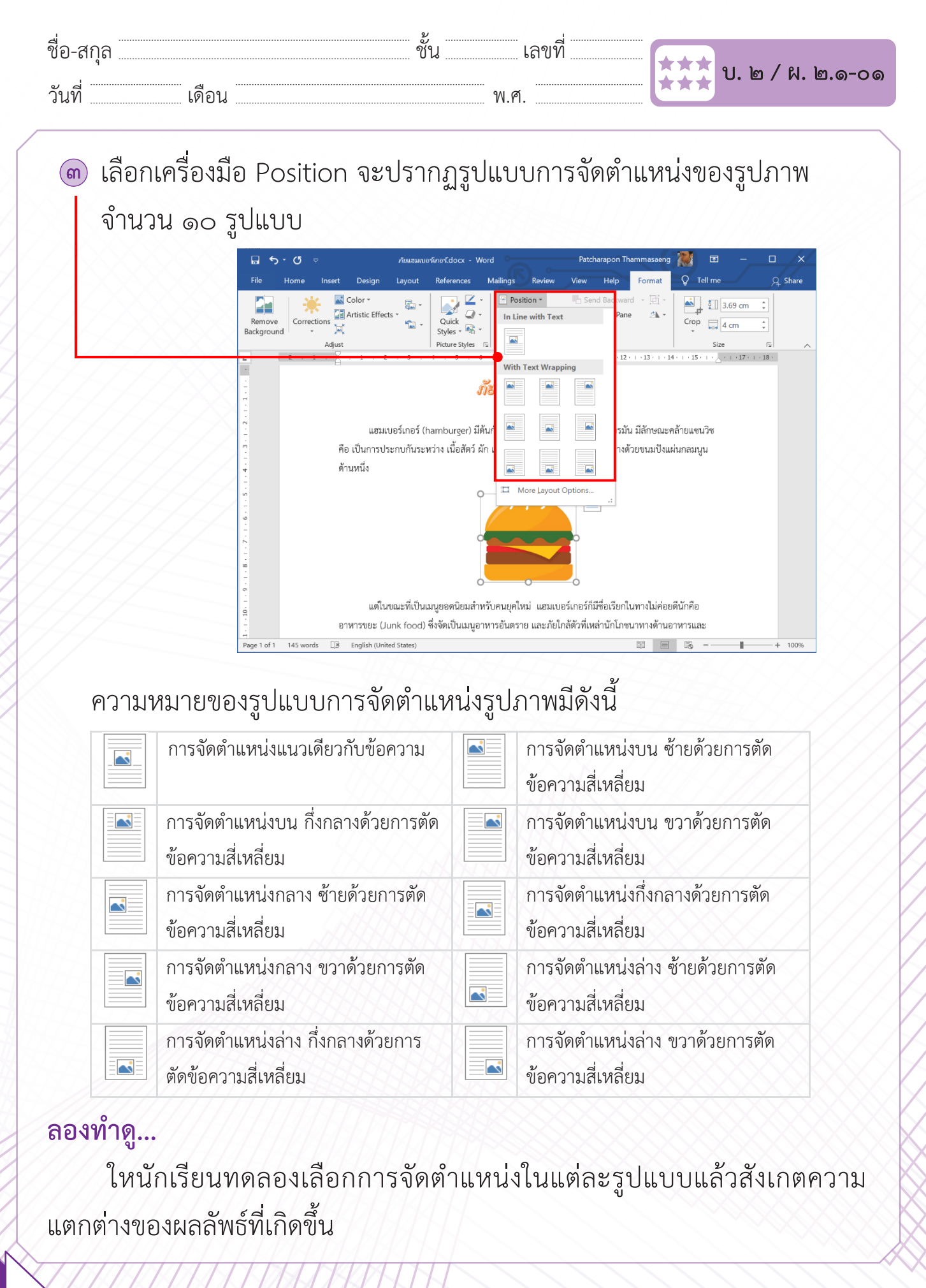

42 **ชุดกิจกรรมการเรียนรู้ (สำ หรับนักเรียน) กลุ่มสาระการเรียนรู้วิทยาศาสตร์ เทคโนโลยี (วิทยาการคำ นวณ) ชั้นประถมศึกษาปีที่ ๖**

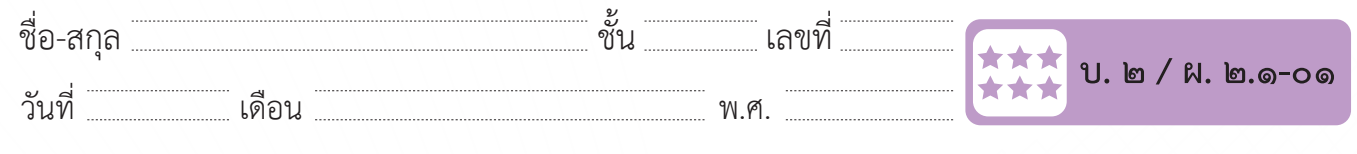

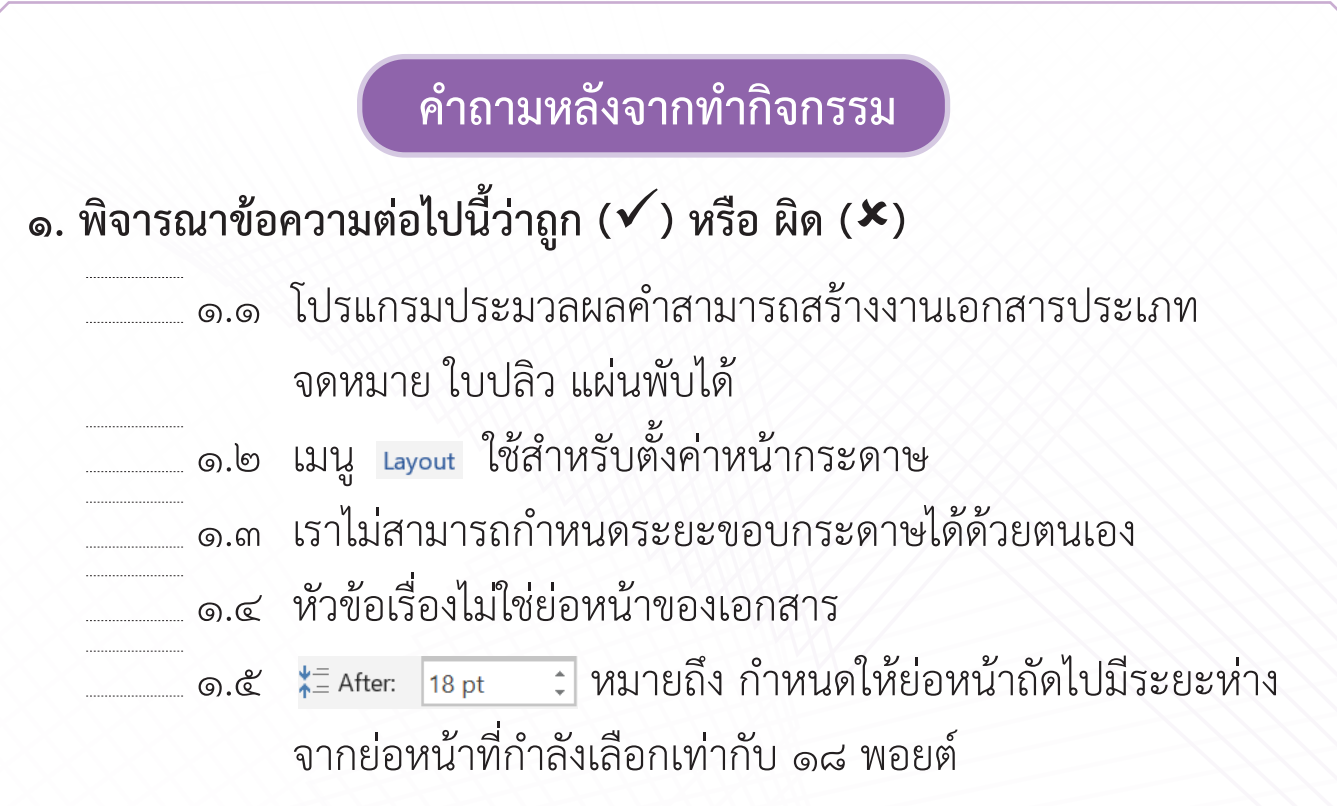

#### **๒. เลือกค าตอบที่ถูกต้องที่สุดเพียงค าตอบเดียว ๒. เลือกค าตอบที่ถูกต้องที่สุดเพียงค าตอบเดียว ๒. เลือกคำ ตอบที่ถูกต้องที่สุดเพียงคำ ตอบเดียว ๒. เลือกค าตอบที่ถูกต้องที่สุดเพียงค าตอบเดียว ๒. เลือกค าตอบที่ถูกต้องที่สุดเพียงค าตอบเดียว**

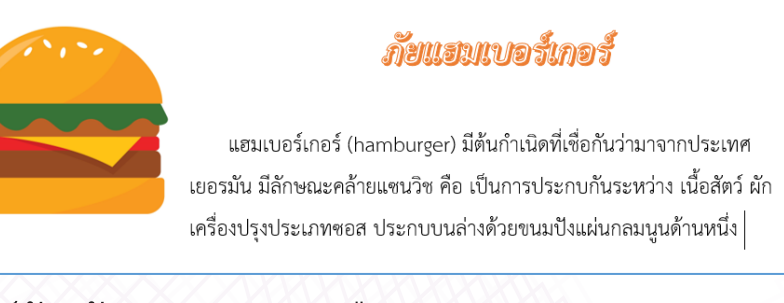

จากผลลัพธ์ข้างต้น เกิดจากการเลือกการจัดต าแหน่งรูปภาพตามข้อใด จากผลลัพธ์ข้างต้น เกิดจากการเลือกการจัดต าแหน่งรูปภาพตามข้อใด จากผลลัพธ์ข้างต้น เกิดจากการเลือกการจัดตำ�แหน่งรูปภาพตามข้อใด

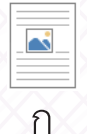

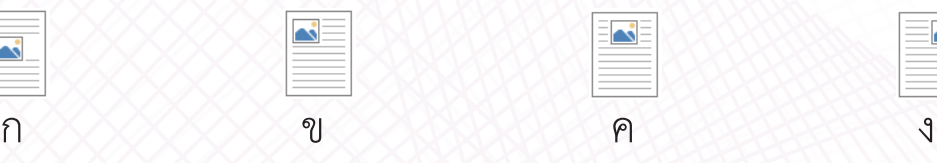

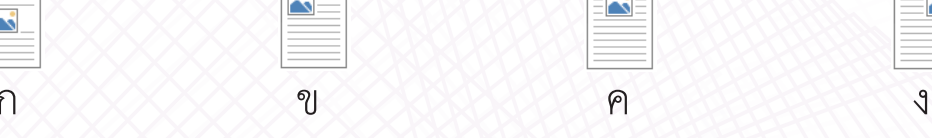

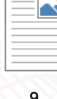

# **๓. จากกิจกรรมนี้สรุปได้ว่า ๓. จากกิจกรรมนี้สรุปได้ว่า ๓. จากกิจกรรมนี้ สรุปได้ว่า** ก ข ค ง

 $\overline{\phantom{a}}$ 

- โปรแกรมประมวลคำใช้เพื่อสร้างใบปลิว สามารถกำหนดการตั้งหน้ากระดาษ .<br>ควายเม จัดข้อความและรูปภาพให้สวยงาม ปฏิบุญปลิว ปฏิบุญปลิว ปฏิบุญปลิว ปฏิบุญปลิว ปฏิบุญปลิว ปฏิบุญปลิว ปฏิบุญปลิว ปฏิบุญ **๓. จากกิจกรรมนี้สรุปได้ว่า**  $\sim$  60 8661186 0 8668 861111806110618 1960 0618 61169 186111111111161111116111116 111861110